# **Shooter \_Wheel.lvlib:Shooter\_Wheel\_Set.vi**

Help By FRC Team 836 - The RoboBees

This VI sets the operating parameters of a shooter wheel.

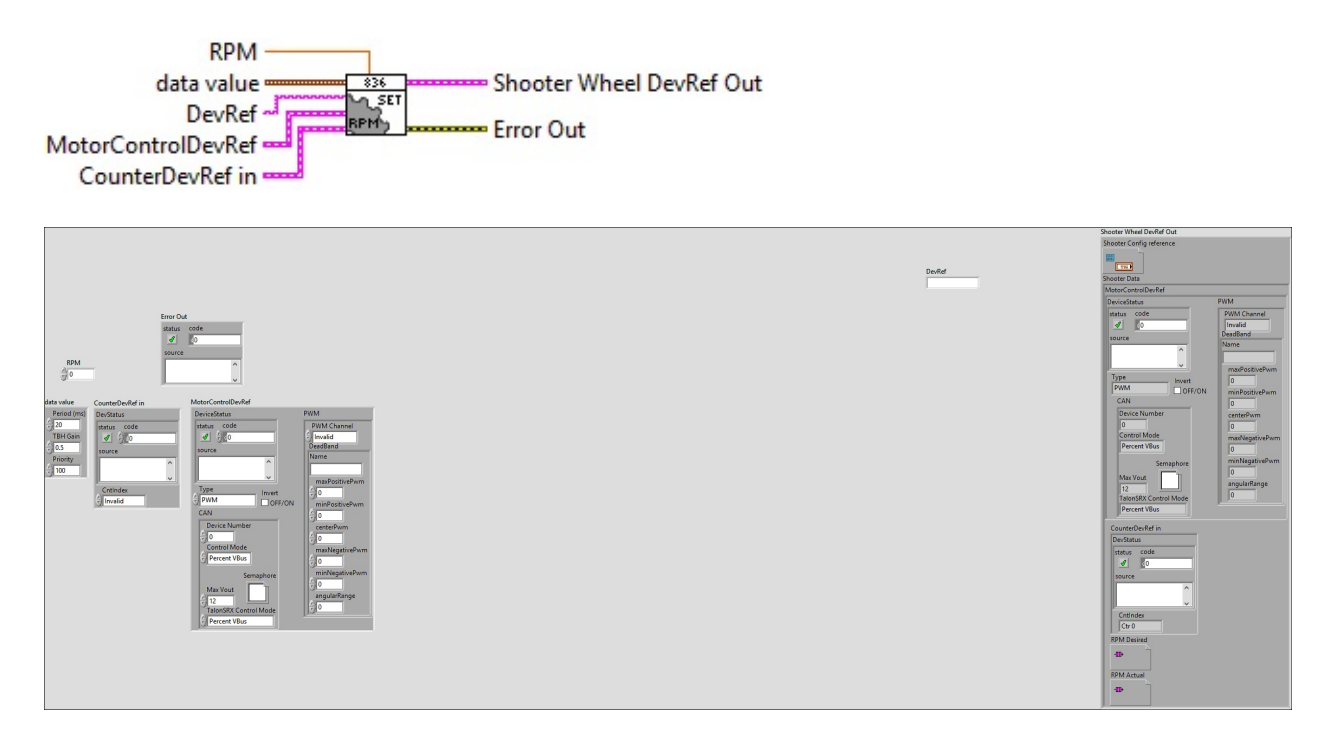

## **DevRef**

## **RPM**

## **CounterDevRef in**

## **DevStatus**

**error in** can accept error information wired from VIs previously called. Use this information to decide if any functionality should be bypassed in the event of errors from other VIs.

Right-click the **error in** control on the front panel and select **Explain**

**Error** or **Explain Warning** from the shortcut menu for more information about the error.

#### **status**

**status** is TRUE (X) if an error occurred or FALSE (checkmark) to indicate a warning or that no error occurred.

 $\boxed{15}$ 

Right-click the **error in** control on the front panel and select **Explain Error** or **Explain Warning** from the shortcut menu for more information about the error.

#### **code**

**code** is the error or warning code.

Right-click the **error in** control on the front panel and select **Explain Error** or **Explain Warning** from the shortcut menu for more information about the error.

#### **source**

**source** describes the origin of the error or warning.

abc

Right-click the **error in** control on the front panel and select **Explain Error** or **Explain Warning** from the shortcut menu for more information about the error.

**ContIndex** 

**MotorControlDevRef** 

**DeviceStatus**

**status**

**status** is TRUE (X) if an error occurred or FALSE (checkmark) to indicate a warning or that no error occurred.

 $\Box$ 

Right-click the **error in** control on the front panel and select **Explain Error** or **Explain Warning** from the shortcut menu for more information about the error.

**code**

**code** is the error or warning code.

Right-click the **error in** control on the front panel and select **Explain Error** or **Explain Warning** from the shortcut menu for more information about the error.

**source**

**source** describes the origin of the error or warning.

**Right-click the error in** control on the front panel and select **Explain Error** or **Explain Warning** from the shortcut menu for more information about the error.

**Type** 

**PWM** 

**PWM Channel**

**DeadBand**

**Name** 

**maxPositivePwm**

**minPositivePwm**

**centerPwm** 

**maxNegativePwm**

**minNegativePwm**

**LUIGE** angularRange

**CAN** 

**Device Number**

**Control Mode**

**Semaphore**

**semaphore** is a reference to an existing or newly created semaphore.

**Max** Vout

#### **TalonSRX Control Mode**

**Control Mode** specifies how the Talon SRX will control the motor. Percent VBus is the standard open-loop mode that is also accessible via the PWM interface on the Talon SRX.

**Invert**

**data** value

**Period (ms)**

**TBH** Gain

**Fig. 2** Priority

**Shooter Wheel DevRef Out**

**Shooter Config reference**

**Shooter Data**

**MotorControlDevRef** 

**BEED** DeviceStatus

**status**

**status** is TRUE (X) if an error occurred or FALSE (checkmark) to indicate a warning or that no error **FTF** occurred.

Right-click the **error in** control on the front panel and select **Explain Error** or **Explain Warning** from the shortcut menu for more information about the error.

**code**

**code** is the error or warning code.

 $132$ 

Right-click the **error in** control on the front panel and select **Explain Error** or **Explain Warning** from the shortcut menu for more information about the error.

**source**

**source** describes the origin of the error or warning.

**Right-click the error in control on the front panel and** select **Explain Error** or **Explain Warning** from the shortcut menu for more information about the error.

**Type** 

**PWM** 

**PWM Channel**

**BEED** DeadBand

**Name**

**maxPositivePwm**

**minPositivePwm**

**kFI32** centerPwm

**maxNegativePwm**

**EI32** minNegativePwm

**<u>FUIS</u>** angularRange

**CAN** 

**Device Number**

**Control Mode**

## **Semaphore**

**semaphore** is a reference to an existing or newly created semaphore.

**Max** Vout

**TalonSRX Control Mode**

**Control Mode** specifies how the Talon SRX will control the motor. Percent VBus is the standard openloop mode that is also accessible via the PWM interface on the Talon SRX.

**Invert** 

## **CounterDevRef in**

## **DevStatus**

**error in** can accept error information wired from VIs previously called. Use this information to decide if any functionality should be bypassed in the event of errors from **EFF** other VIs.

Right-click the **error in** control on the front panel and select **Explain Error** or **Explain Warning** from the shortcut menu for more information about the error.

#### **status**

**status** is TRUE (X) if an error occurred or FALSE (checkmark) to indicate a warning or that no error **FTE** OCCurred.

Right-click the **error in** control on the front panel and select **Explain Error** or **Explain Warning** from the shortcut menu for more information about the error.

**code**

**code** is the error or warning code.

**EF32** Right-click the **error in** control on the front panel and select **Explain Error** or **Explain Warning** from the shortcut menu for more information about the error.

#### **source**

**source** describes the origin of the error or warning.

**Right-click the error in control on the front panel and** select **Explain Error** or **Explain Warning** from the shortcut menu for more information about the error.

## **C**ntIndex

## **RPM** Desired

**RPM Actual**

## **Error Out**

**error in** can accept error information wired from VIs previously called. Use this information to decide if any functionality should be bypassed in the event of errors from other VIs.

Right-click the **error in** control on the front panel and select **Explain Error** or **Explain Warning** from the shortcut menu for more information about the error.

#### **status**

**status** is TRUE (X) if an error occurred or FALSE (checkmark) to indicate a warning or that no error occurred.

 $ETF$ 

Right-click the **error in** control on the front panel and select **Explain Error** or **Explain Warning** from the shortcut menu for more information about the error.

**code**

**code** is the error or warning code.

Right-click the **error in** control on the front panel and select **Explain Error** or **Explain Warning** from the shortcut menu for more information about the error.

#### **source**

**source** describes the origin of the error or warning.

abc.

Right-click the **error in** control on the front panel and select **Explain Error** or **Explain Warning** from the shortcut menu for more information about the error.

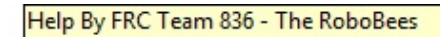

#### This VI sets the operating parameters of a shooter wheel.

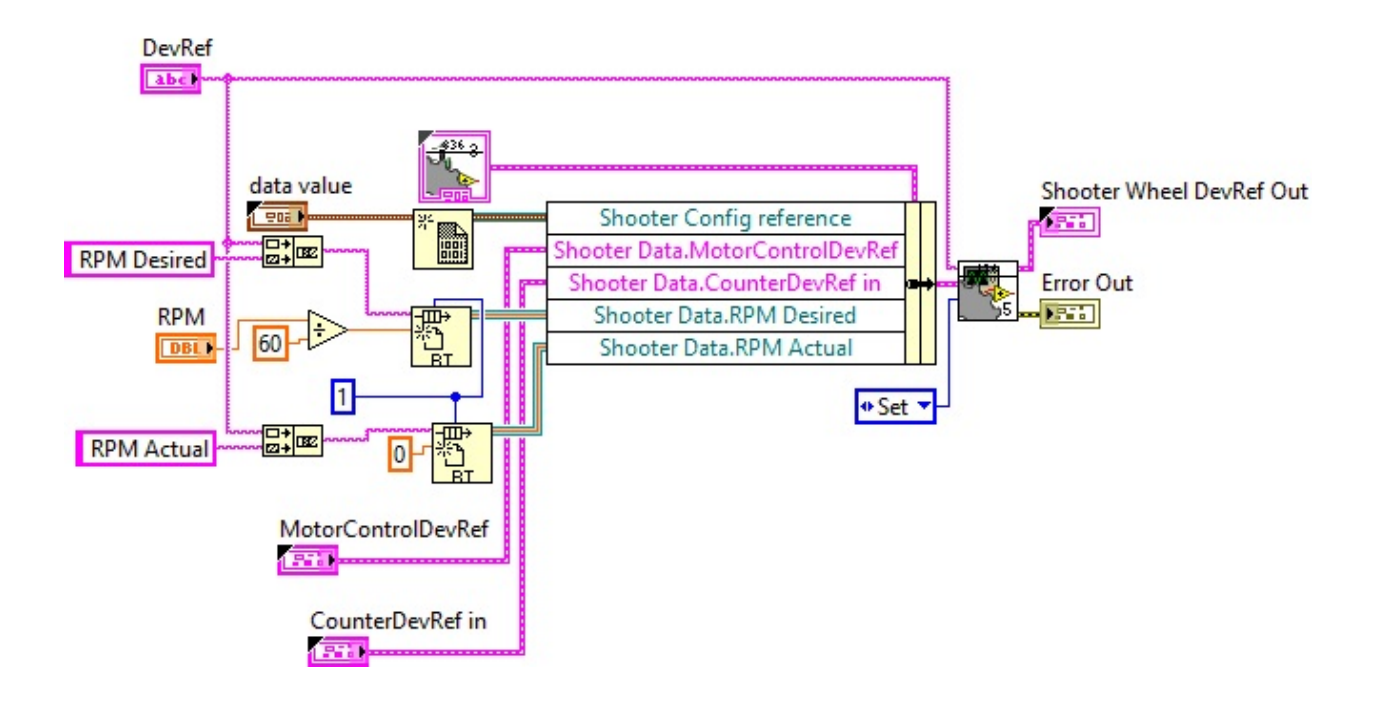

Shooter Wheel.lvlib:ShooterConfig.ctl

 $\mathbb{C}^*$ :\Program Files (x86)\National Instruments\LabVIEW 2015\user.lib\836-Library\Motion Control\Shooter\_Wheel\ShooterConfig.ctl

Shooter \_Wheel.lvlib:Shooter\_Wheel\_GetSet.vi

C:\Program Files (x86)\National Instruments\LabVIEW 2015\user.lib\836- Library\Motion Control\Shooter\_Wheel\Shooter\_Wheel\_GetSet.vi

FPGA\_CounterCtrSystemIndex.ctl

**CENTABLE CONSTRAM Files (x86)\National Instruments\LabVIEW 2015\vi.lib\Rock** Robotics\SystemInterfaces\Counter\FPGA\_CounterCtrSystemIndex.ctl

WPI\_PWMDeadband.ctl

 $\frac{FWM}{D_{\text{C}}}{C:\nP}$ rogram Files (x86)\National Instruments\LabVIEW 2015\vi.lib\Rock  $\lim_{\text{bound K}}$  Robotics\WPI\PWM\WPI\_PWMDeadband.ctl

Shooter Wheel.lvlib:ShooterControl.ctl

 $\frac{388}{100}$ C:\Program Files (x86)\National Instruments\LabVIEW 2015\user.lib\836-Library\Motion Control\Shooter\_Wheel\ShooterControl.ctl

WPI\_MotorControlDeviceRef.ctl

Motor

EFF<sub>5</sub> C:\Program Files (x86)\National Instruments\LabVIEW 2015\vi.lib\Rock Robotics\WPI\MotorControl\WPI\_MotorControlDeviceRef.ctl

Shooter Wheel.lvlib:ShooterData.ctl

 $\mathbb{C}^*$ C:\Program Files (x86)\National Instruments\LabVIEW 2015\user.lib\836-Library\Motion Control\Shooter\_Wheel\ShooterData.ctl

FPGA\_DIOPWMChannel.ctl

**DIO** 

C:\Program Files (x86)\National Instruments\LabVIEW 2015\vi.lib\Rock Robotics\SystemInterfaces\DIO\FPGA\_DIOPWMChannel.ctl

WPI\_CANJaguar\_ControlMode.ctl

 $\left| \frac{1}{12}\right|$  C:\Program Files (x86)\National Instruments\LabVIEW 2015\vi.lib\Rock Robotics\WPI\CAN\Jaguar\SubVIs\WPI\_CANJaguar\_ControlMode.ctl

WPI\_MotorControlType.ctl

 $\left| \frac{1}{100}\right|$  C:\Program Files (x86)\National Instruments\LabVIEW 2015\vi.lib\Rock Robotics\WPI\MotorControl\WPI\_MotorControlType.ctl

Semaphore RefNum

C:\Program Files (x86)\National Instruments\LabVIEW 2015\vi.lib\Utility\semaphor.llb\Semaphore RefNum

WPI\_CANTalonSRX\_APIControlMode.ctl

 $\left[\frac{1}{100}\right]$  C:\Program Files (x86)\National Instruments\LabVIEW 2015\vi.lib\Rock Robotics\WPI\CAN\TalonSRX\WPI\_CANTalonSRX\_APIControlMode.ctl

WPI\_CounterDevRef.ctl

 $\frac{\frac{C_{\text{Deunber}}}{D_{\text{Ref}}}}{C:\text{Program Files (x86)}\text{National Instruments\text{LabVIEW 2015}\text{vi.lib}\text{Rock}}$ Robotics\WPI\Counter\WPI\_CounterDevRef.ctl

"Shooter \_Wheel.lvlib:Shooter\_Wheel\_Set.vi History"

Current Revision: 86

**Position in Hierarchy**

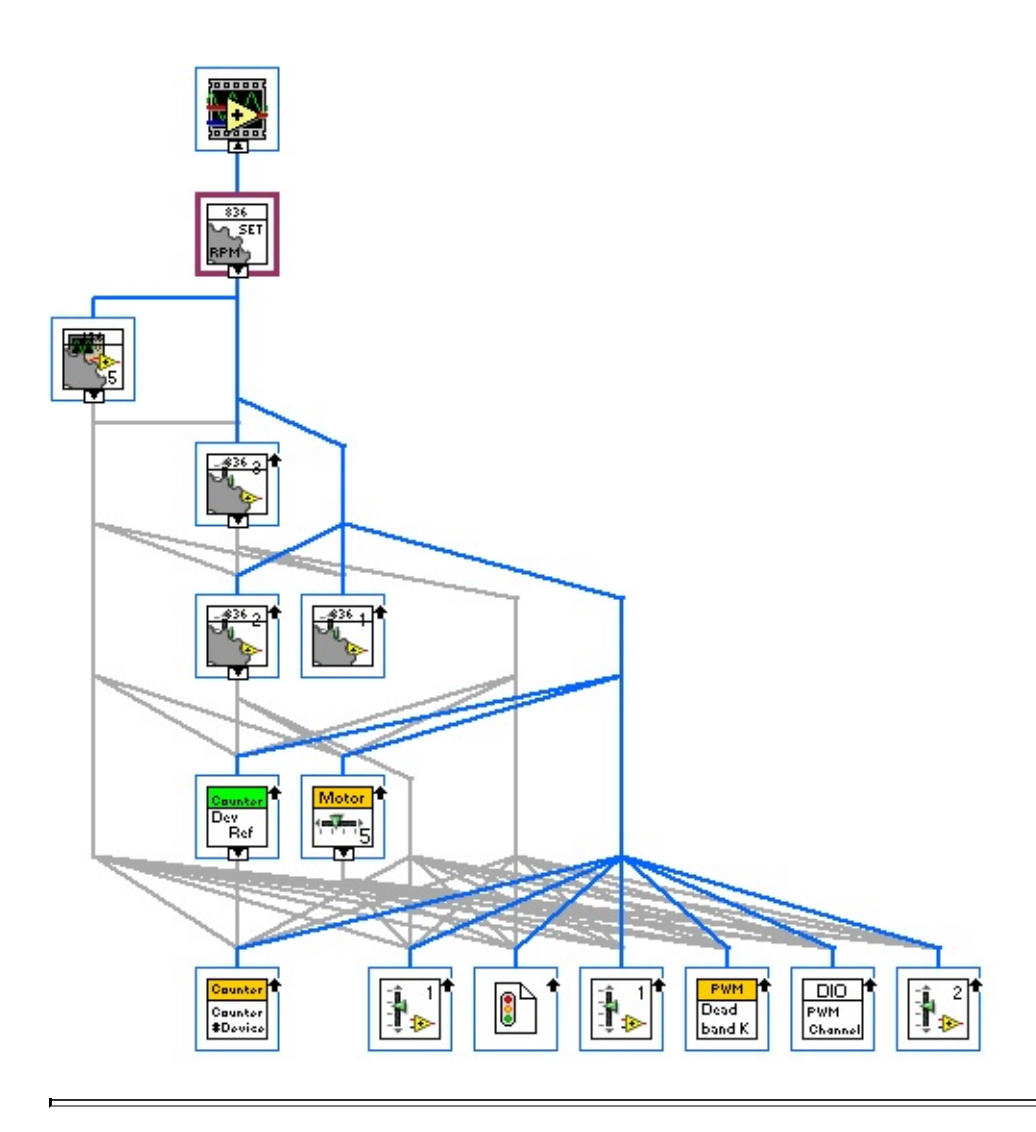

**Iconified Cluster Constants**